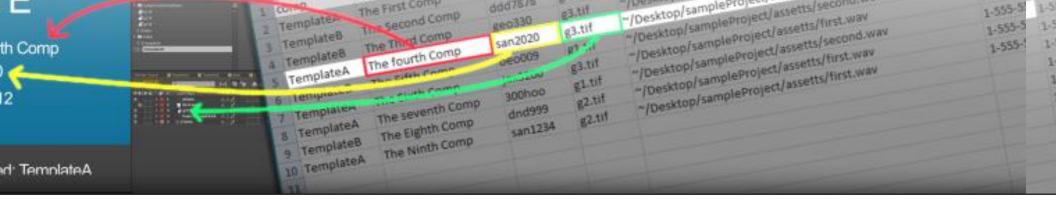

### CompsFromSpreadsheet Version 5 New Features

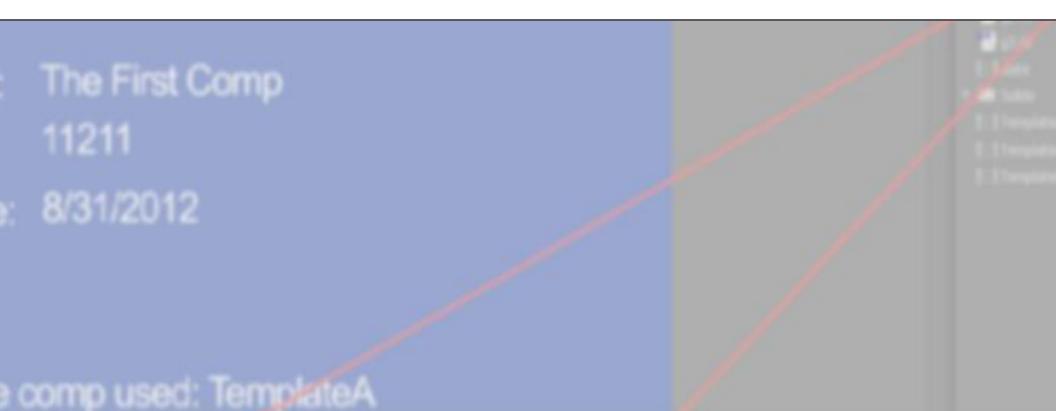

### CompsFromSpreadsheet version 5 New Features

Layers replaced with compositions can receive data from the spreadsheet

**Ability to define import directory** 

**Composition length can be adjusted based on layers length** 

Output Module and Render Settings can be set from the spreadsheet

**Other Features** 

## Layers replaced with compositions can receive data from the spreadsheet

Now if you have a layer that is replaced with a composition, all the layers of that composition are checked to see if they are set to receive data from the spreadsheet. In the previous versions if a comp replaced a layer the comp was not updated. In the image below, the layer #lower third is replaced with the composition styleA. The composition styleA has three layers that are set to receive data. In previous versions those layers would not be updated from the script. In version 5 the script now updates these layers.

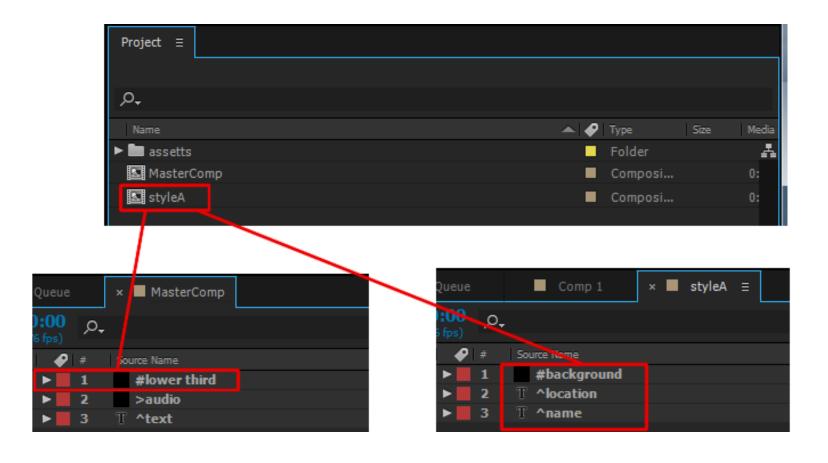

#### **Ability to define import directory**

You can now choose a single directory from which to have CompsFromSpreadsheet import from. This way instead of having to put a long pathname in your spreadsheet you can set up a default location where all your files are, then you only need to put the filename in your spreadsheet.

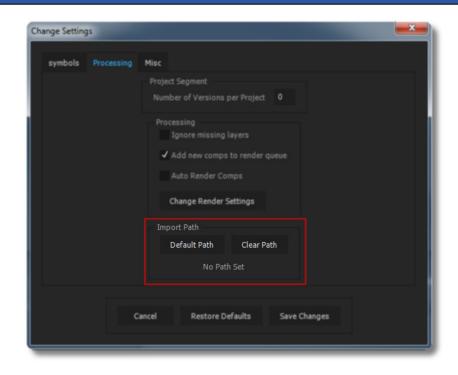

| Old Import Data                                       |                    |  |
|-------------------------------------------------------|--------------------|--|
| В                                                     | С                  |  |
| image 1                                               | text               |  |
| /c/!Projects/zzmike/cfs/Rev1/archive/final/rev2/2.mov | Limited Time Offer |  |
| /c/!Projects/zzmike/cfs/Rev1/archive/final/rev2/1.mov | Call Now           |  |
| /c/!Projects/zzmike/cfs/Rev1/archive/final/rev2/3.mov | Don't Wait         |  |
|                                                       |                    |  |

| New Import Data  |                    |
|------------------|--------------------|
| В                | С                  |
| image 1<br>2.mov | text               |
| 2.mov            | Limited Time Offer |
| 1.mov            | Call Now           |
| 3.mov            | Don't Wait         |
|                  |                    |

In Previous versions of CompsFromSpreadsheet, when you wanted the script to import a file into your project, you had to put the full path to every file imported. Now if all your files are in the same folder you can tell CompsFromSpreadsheet to import all files from that folder.

There are two ways to set the import path for CompsFromSpreadsheet. If you want to set a default directory to be used every time you run CompsFromSpreadsheet, set the default directory from settings. Settings in CompsFromSpreadsheet are now tabbed, go to the *Processing* tab and click on the *default path* button and navigate to the folder you want to always import from. Click ok, now you only need to put the filename in your spreadsheet and the script will find it.

To set an import directory per run, there is a Default Import Path section in the Field Init Window. Click the Set Import Path button and navigate to the folder where your files are.

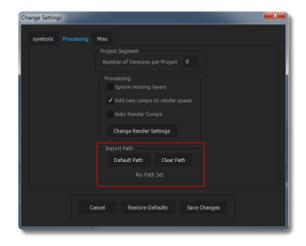

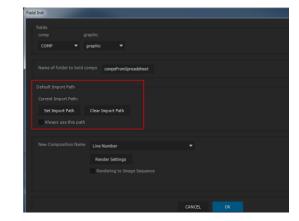

# Composition length can be adjusted based on layers length

The length of your composition can now be increased or decreased to match the length of a layer. Any layer that is set to receive either a layer from the project or an imported layer can be designated to adjust the length of the main comp, if the comps length is increased all the layers in the comp will be lengthened accordingly.

To designate a layer as a length layer all you need to do is add a ~ after the name; so if you had a layer set to import audio files named >audio in your comp just add a trailing ~ to make it >audio~ and when the script imports the audio file the length of the comp will be lengthened or shorted so that it ends exactly when the imported audio file ends.

This only works in the main sequence, if you put a length layer in a precomp the main comps length wont be adjusted. If you have more than one length layer in your comp, only the last one will matter.

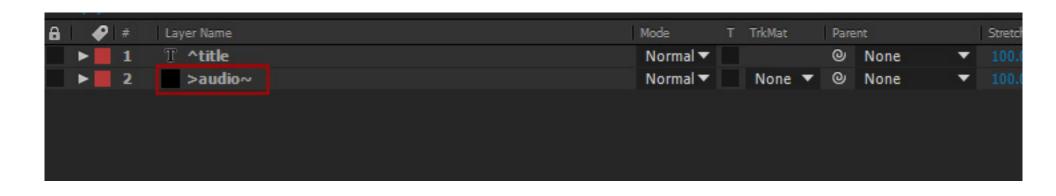

# Output Module and Render Settings can be set from the spreadsheet

You can now set the output module and render settings individually from the spreadsheet. To set the output module from the spreadsheet you need to have a column *outputModule* in your spreadsheet to hold the name of the output module to use for each render.

To set render settings you need to have a column *render*Settings in your spreadsheet to hold the name of the render setting to use for each render.

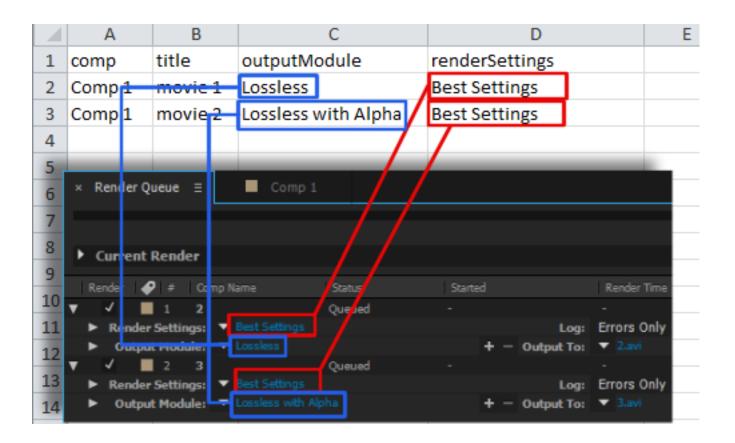

#### **Other New Features**

| Auto Render             | You can now save countless seconds by having the script automatically push the render button for you when it is done processing |
|-------------------------|----------------------------------------------------------------------------------------------------|
| Ignore missing layer    | The script wont complain if it cant find a layer referenced in the spreadsheet                                                  |
| Layer names not changed | The script no longer changes layer names when it processes so as not to interfere with any expressions referencing by name      |